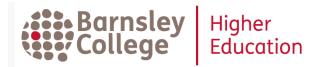

# **Discover more with Discovery**

Discover Barnsley College Library resources with **Discovery**. Not just books but also ebooks, academic journal articles and more. **Discovery** is your 1-stop search for high quality, academic information in print and online. With **Discovery** you can:

- Find books in all Barnsley College libraries
- Access Barnsley College ebooks
- Search for academic journal articles from Barnsley College online collections such as *Sage, Taylor & Francis, Springer* and *Emerald*
- Find selected, free academic resources on the Internet

### How do I access Discovery?

- **Discovery** tile on *MyDay*
- Search from HE Library website: <u>https://www.barnsley.ac.uk/helibrary</u>
- Link from your *MyAthens* list. **Discovery** searches many of the collections listed on *MyAthens*. Resources included in **Discovery** are marked by (D).

| Searching: | The | Librarv's  | Print & | Online | Resources   | via a | Sinale | Search! |
|------------|-----|------------|---------|--------|-------------|-------|--------|---------|
| oouronnig. |     | cibiai j o |         |        | 11000011000 |       | onigio | oouroni |

| Keyword        | - Enter        | any words       |                | × | Search | ? |
|----------------|----------------|-----------------|----------------|---|--------|---|
| Search Options | Basic Search A | Advanced Search | Search History |   |        |   |
|                |                |                 |                |   |        |   |

#### How do I search Discovery?

**Discovery** searches like Google – just type in your search terms. You can look for phrases by using "quotation marks". With **Discovery** you can also use *Search Options* to give you more control over your searches. For example, you can choose to search just for books or ebooks by selecting *Catalogue only*, or just for academic journal articles with *Scholarly (Peer Reviewed) Journals*.

For expert searches **Discovery** also offers an Advanced Search:

| Too many results? | Try more, specific search terms<br>Use Advanced Search and the Boolean/Phrase option<br>to add terms eg children AND obesity                                                                                                    |
|-------------------|----------------------------------------------------------------------------------------------------|
| Too few results?  | Try fewer, broader search terms<br>Try different search terms or spellings<br>Use Advanced Search and the Boolean/Phrase option<br>to link alternative terms eg (children OR young) AND<br>obesity )<br>Truncate terms to look for alternative spellings eg<br>employ* for employee, employees, employment |

Check out **Discovery** *Help* for more ideas on better searching.

### **Results in Discovery**

On the results page, you can further refine you results using the options on the lefthand side. For example, if you only want books at a particular Barnsley College location you can limit your results to *Catalogue only* and *Limit your Location* to a specific site:

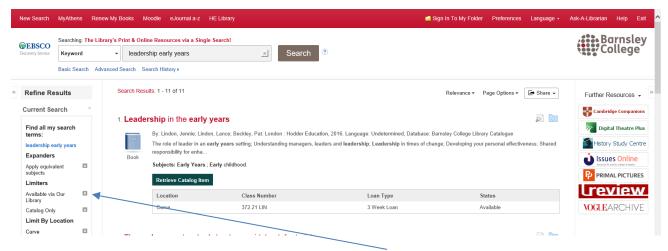

A limit can be removed by clicking on the following X.

| Full Text from Sage Journals Online | DF full text from Publisher 🛛 🏠 Full Text Finder |
|-------------------------------------|--------------------------------------------------|
|-------------------------------------|--------------------------------------------------|

Note, links to resources many open in the same tab or a new tab – be careful you do not close down the tab with your results! If you need to login, remember your authentication is via *OpenAthens* and your Barnsley College username and password.

## How can Discovery help me with referencing?

Found a source you want to use, on the *Detailed Record* screen look at the lefthand tool bar, click *Cite* and scroll to your referencing style:

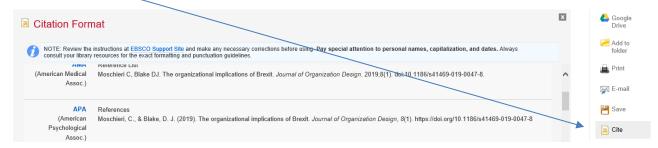

## Setting up your My Folder in Discovery

When you search, you can save useful results to a folder to print or email the details. To save your results permanently, save searches or set up alerts, you need to create your own personal username and password within **Discovery**. Planning an essay or research project? You can collect and organise useful sources here.

Any questions or problems, ask library staff at the helpdesk in the HE Library, call 01226 216885 or email us <u>helibrary@barnsley.ac.uk</u>

New Year 2020